## **Multilingual Literacy SIFE Screener (MLS) Quicksheet**

Updated May 2022

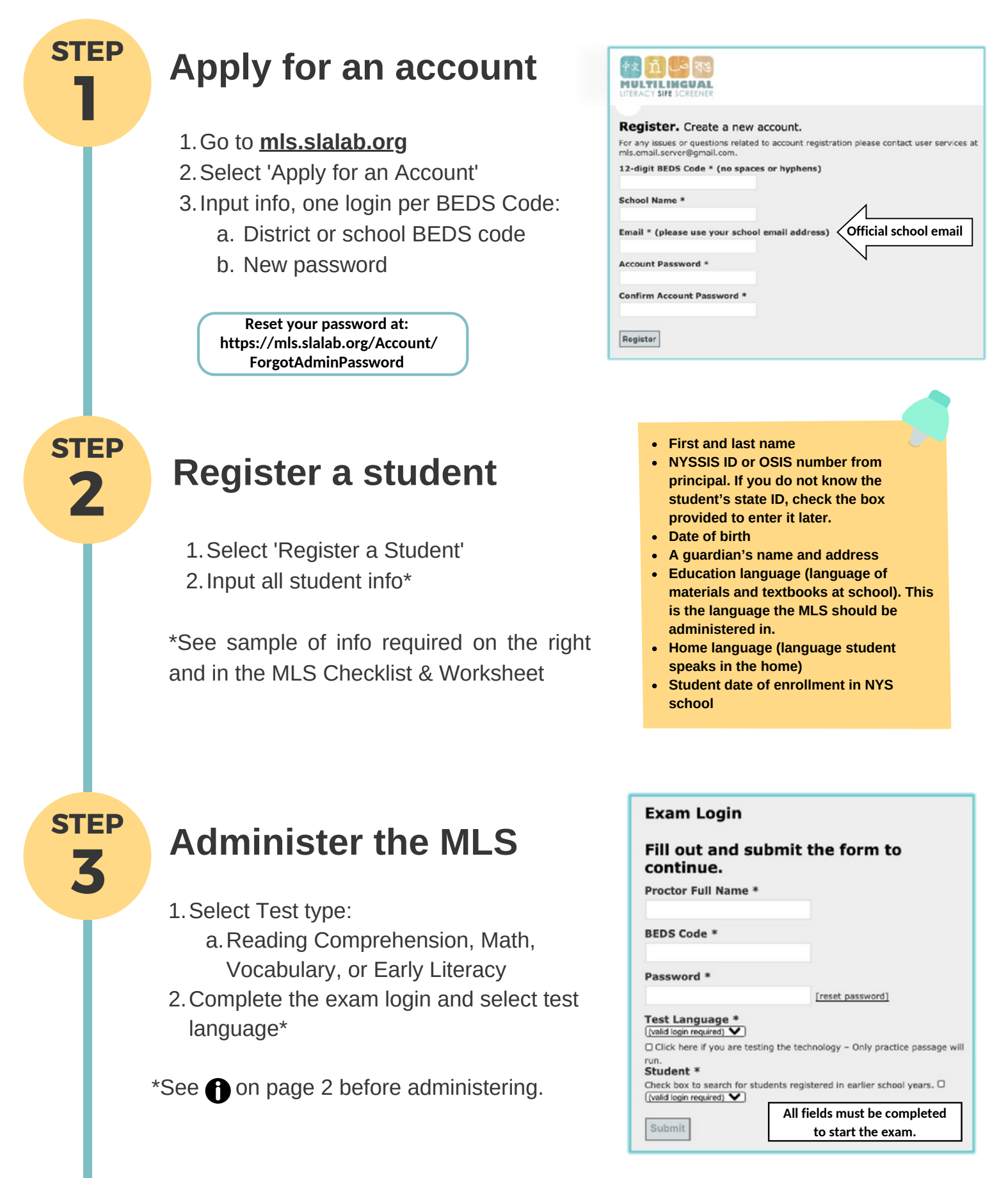

**Contact the MLS Support Team at: MLS.email.server@gmail.com**

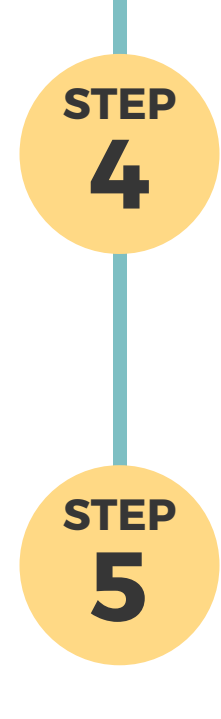

## **Access Student Performance Reports**

- Go to **Student Reports** on the homepage to see a list of tested students 1.
- 2. Select a student's test type to automatically download the **Student Performance Report**

**District accounts can access reports for all students in the district**

## **After the Exam**

Proctors will be contacted via email to update or input this information:

- Student's Final SIFE Determination
- Student school placement, if missing
- Student's NYSSIS or OSIS number

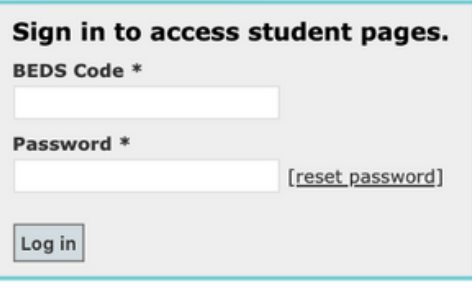

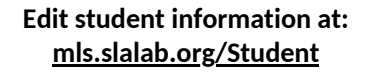

- **How can I ensure the MLS works on the device I'll be using for testing?**
	- To make sure the MLS works on your device, select 'Click here if you are testing the technology' on the exam page.
- **Are there any technical requirements to administer the MLS?**
	- The MLS can be administered on desktops, laptops, Chromebooks, and tablets using any browser. If using Chrome, please ensure that the Google translation function is not active. We recommend headphone use for audio instructions and practice sections.
- **What tests/languages are offered by the MLS?**
	- This can be found on the MLS site as well as on the graphic below.

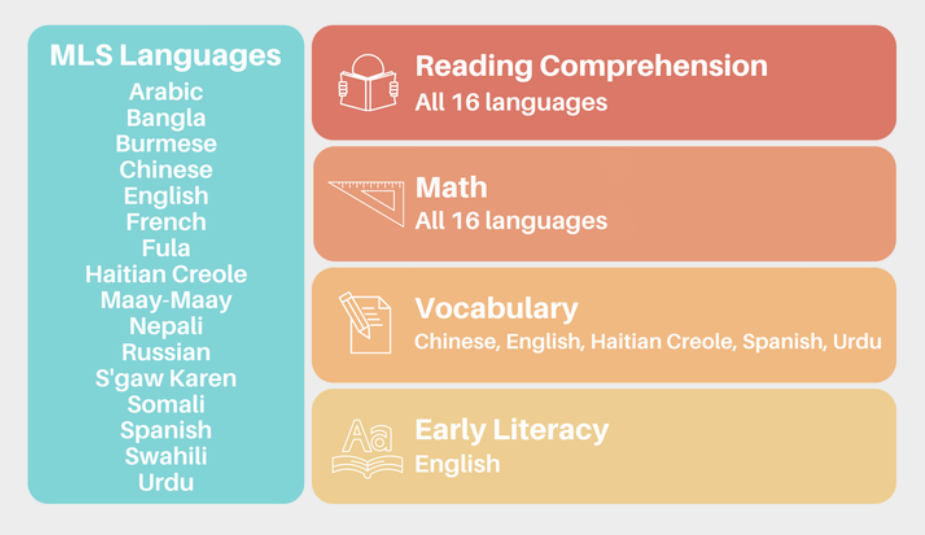

**Find the MLS Manual, Webinar, and Checklist at mls.slalab.org**